# 03251437

D GB ED ND ED ED OB GD (N) ED GB<br>iB © © © ® ⊕ → www.docuthek.com TR CZ PL RUS H

krom

# Istruzioni d'uso Servomotore IC 40

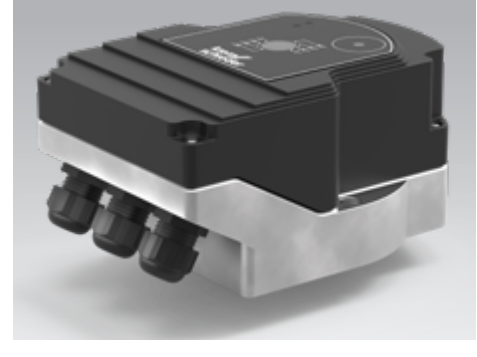

# Cert. version 06.19

# **Indice**

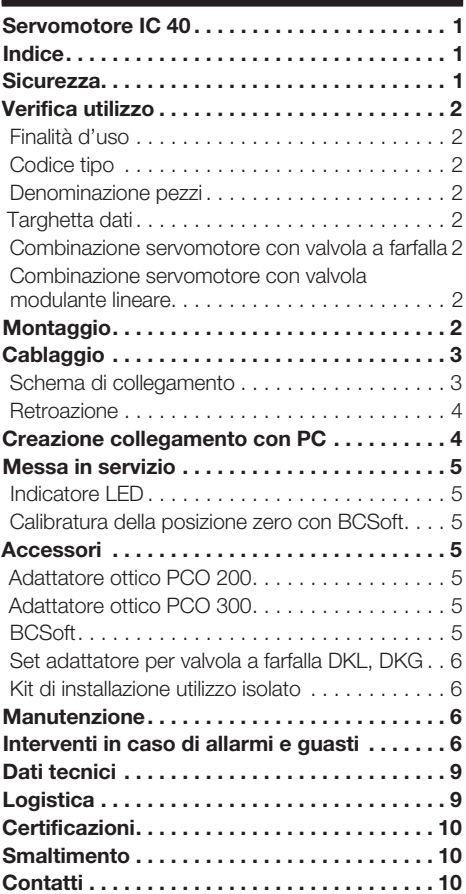

# **Sicurezza**

# Leggere e conservare

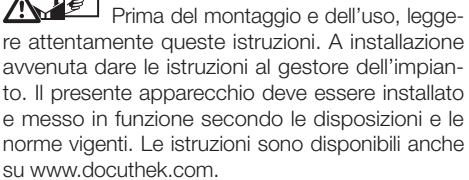

# Spiegazione dei simboli

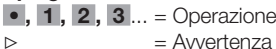

# Responsabilità

Non si risponde di danni causati da inosservanza delle istruzioni e da utilizzo inappropriato.

# Indicazioni di sicurezza

Nelle istruzioni le informazioni importanti per la sicurezza sono contrassegnate come segue:

# $\triangle$  PERICOLO

Richiama l'attenzione su situazioni pericolose per la vita delle persone.

# **AVVERTENZA**

Richiama l'attenzione su potenziali pericoli di morte o di lesioni.

# ! ATTENZIONE

Richiama l'attenzione su eventuali danni alle cose.

Tutti gli interventi devono essere effettuati da esperti in gas qualificati. I lavori elettrici devono essere eseguiti solo da elettricisti esperti.

# Trasformazione, pezzi di ricambio

È vietata qualsiasi modifica tecnica. Utilizzare solo pezzi di ricambio originali.

# <span id="page-1-0"></span>Verifica utilizzo

# Finalità d'uso

#### Servomotore IC 40

È adatto a qualsiasi utilizzo che richieda moti rotatori precisi e regolati tra 0° e 90°. La combinazione di servomotore IC 40 e organo di regolazione serve per la regolazione della portata di apparecchi per utenze gas e aria e nelle tubazioni per gas di scarico. L'IC 40 viene impostato e messo in servizio con il software di parametrizzazione BCSoft V4.x.

Il funzionamento è garantito solo entro i limiti indicati, vedi pagina [9 \(Dati tecnici\).](#page-8-1) Qualsiasi altro uso è da considerarsi inappropriato.

# Codice tipo

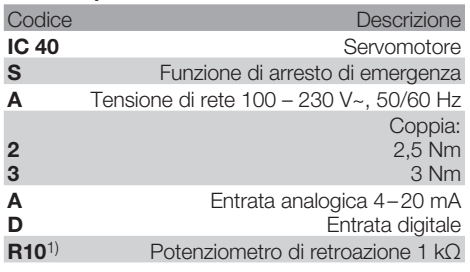

1) Opzionale

# <span id="page-1-1"></span>Denominazione pezzi

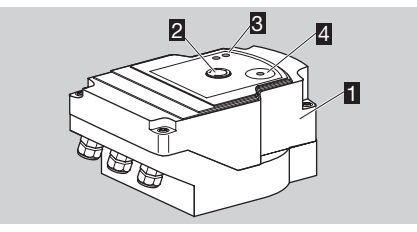

- 1 Coperchio del corpo<br>2 Indicatore di posizioni
- 2 Indicatore di posizione<br>3 I ED rosso e blu
- LED rosso e blu
- 4 Interfaccia ottica

# Targhetta dati

— I

taggio, vedi targhetta dati. Tensione di rete, potenza elettrica, tipo di protezione, temperatura ambiente, coppia e posizione di mon-

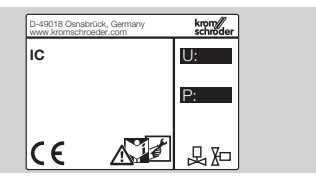

# Combinazione servomotore con valvola a farfalla

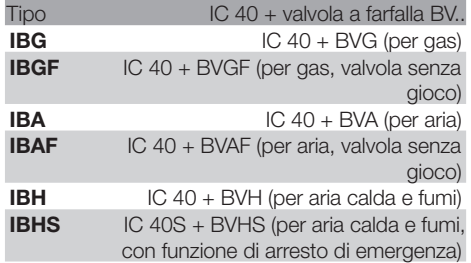

# ! ATTENZIONE

Utilizzare la funzione di arresto di emergenza solo per la funzione prevista. Se si utilizza la funzione di arresto di emergenza per lo spegnimento regolare o per dare impulsi al bruciatore, si riduce il ciclo di vita della valvola a farfalla e del servomotore. Questi utilizzi non sono conformi all'uso stabilito.

# Combinazione servomotore con valvola modulante lineare

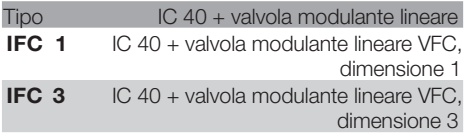

# **Montaggio**

# ! ATTENZIONE

Affinché il servomotore non subisca danni, osservare quanto segue:

- Non montare o non lasciare l'apparecchio all'aperto.
- Non montare l'apparecchio in un luogo pubblico, renderlo accessibile solo a personale autorizzato. Il personale non autorizzato potrebbe apportare modifiche che causerebbero un comportamento dell'impianto insicuro o pericoloso.
- Se l'apparecchio cade, può subire un danno permanente. In questo caso sostituire tutto l'apparecchio e i relativi moduli prima di utilizzarlo.
- ▷ Posizione di montaggio: verticale od orizzontale, non capovolta.

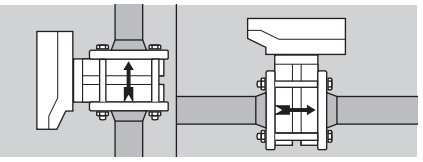

▷ Per il montaggio di servomotore e valvola a farfalla e per l'inserimento in una tubatura, vedi [www.docuthek.com](http://docuthek.kromschroeder.com/documents/index.php?lang=en&selclass=2&sellang=I&folder=203100) → Thermal Solutions → Products → [03 Valves and butterfly valves](http://docuthek.kromschroeder.com/documents/index.php?lang=en&selclass=2&sellang=I&folder=203100) →

<span id="page-2-0"></span>[Operating instructions Butterfly valves BV..](http://docuthek.kromschroeder.com/documents/index.php?lang=en&selclass=2&sellang=I&folder=203100)  oppure

 [Operating instructions Linear flow controls](http://docuthek.kromschroeder.com/documents/index.php?lang=en&selclass=2&sellang=I&folder=401140)  [IFC, VFC](http://docuthek.kromschroeder.com/documents/index.php?lang=en&selclass=2&sellang=I&folder=401140).

▷ Non isolare il servomotore con coibentazione termica!

# **Cablaggio**

# $\triangle$  AVVERTENZA

Corrente: pericolo di morte!

- Togliere la tensione prima di intervenire su parti collegate alla corrente!
- In caso di guasto si può togliere la tensione al servomotore. Predisporre un dispositivo di separazione bipolare.
- ▷ Posare le linee di alimentazione e di segnalazione separate tra loro.
- ▷ Le estremità dei conduttori non collegati (conduttori di riserva) devono essere isolati.
- ▷ Posare le linee lontano dai cavi ad alta tensione di altri apparecchi.
- ▷ Verificare che la posa delle linee di segnalazione sia conforme alla CEM.
- ▷ Nel caso in cui nella rete si verifichino frequenti picchi di tensione, si consiglia di inserire un filtro elettrico.
- ▷ Utilizzare linee di alimentazione termoresistenti (≥ 90 °C e min 1 – 1,5 mm² o AWG 14 – 18).
- ▷ Utilizzare conduttori con capicorda.
- **▷ Sezione conduttore: max 2,5 mm<sup>2</sup>.**<br>▷ Collegamento di entrate e us
- ▷ Collegamento di entrate e uscite, vedi [www.docuthek.com](http://docuthek.kromschroeder.com/documents/index.php?lang=en&selclass=6&sellang=GB&folder=203110) → Thermal Solutions → Products → [03 Valves and butterfly valves](http://docuthek.kromschroeder.com/documents/index.php?lang=en&selclass=6&sellang=GB&folder=203110) → Actuators  $IC \dots \rightarrow$  Technical information  $IC$  40.
- 1 Togliere la tensione dall'impianto.
- 2 Interrompere l'alimentazione del gas.
- ▷ Prima dell'apertura dell'apparecchio anche il montatore dovrebbe scaricare la propria carica elettrostatica.

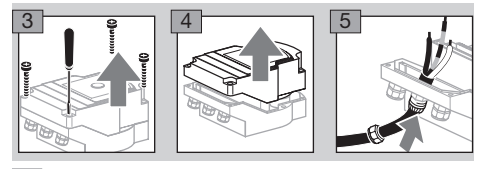

- 6 Cablare secondo lo schema di collegamento.
- ▷ Non collegare alimentazione di tensione ed entrate digitali a fasi diverse di una rete trifase.

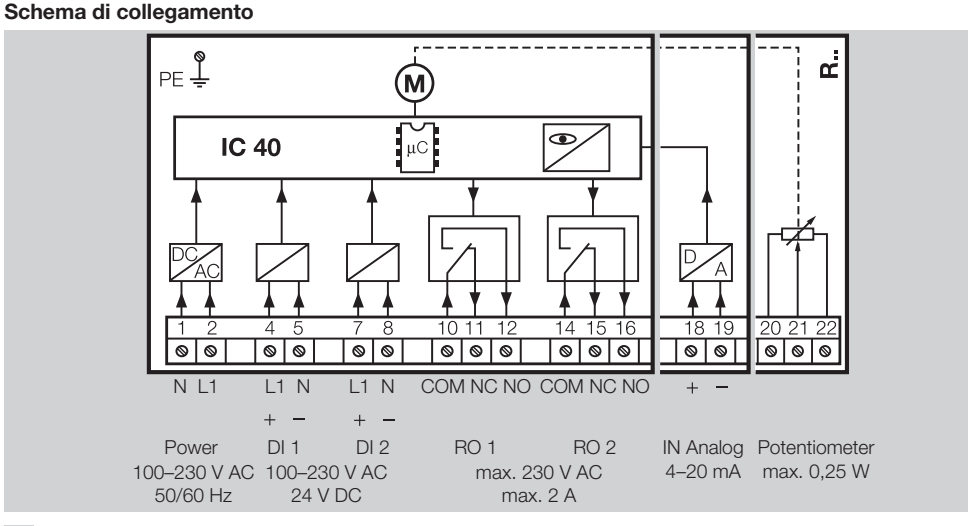

- 7 Collegare le entrate conformemente all'utilizzo.
- ▷ Il carico dell'entrata 4 20 mA si può modificare con l'ausilio dell'interruttore posto sulla scheda principale.

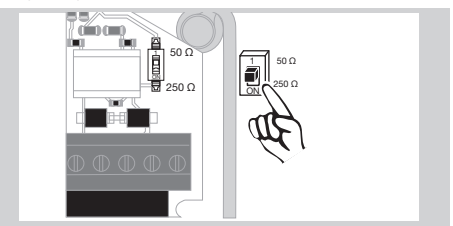

▷ Entrata digitale DI 1/DI 2: con 24 V= controllare la polarità.

I

- ▷ Entrata analogica IN Analog: 4 20 mA, controllare la polarità.
- ▷ Ulteriori informazioni sulle entrate, vedi pagina [9 \(Dati tecnici\)](#page-8-1).
- 8 Collegare le uscite conformemente all'utilizzo.
- ▷ Uscite digitali RO 1 e RO 2: con contatti di commutazione per segnalazione.
- ▷ Ulteriori informazioni su uscite, corrente di contatto e contatti relè, vedi pagina [9 \(Dati tecnici\).](#page-8-1)

#### <span id="page-3-1"></span><span id="page-3-0"></span>Retroazione

- ▷ Un potenziometro di retroazione offre la possibilità di controllare la posizione attuale dell'attuatore.
- ▷ Il potenziometro è una dotazione optional. Viene montato in fabbrica e non può essere montato successivamente.
- ▷ Il potenziometro deve essere analizzato come divisore di tensione. Tra U- e  $U_M$  si può misurare la variazione di posizione del contatto strisciante del potenziometro (corrisponde alla posizione dell'attuatore) come tensione instabile.

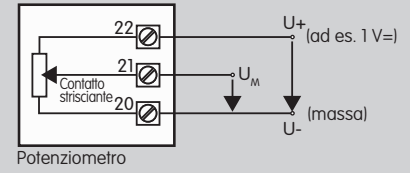

- ▷ Gli altri collegamenti determinano dei valori di misura imprecisi e non stabili nel tempo o non riproducibili e limitano il ciclo di vita del potenziometro di retroazione.
- ▷ Il campo disponibile (risoluzione) dipende dai parametri impostati per definire il campo di regolazione.
- ▷ Il potenziometro è adatto solo al collegamento a tensioni SELV e PELV.
- $\triangleright$  Potenza max = 0,25 W, tensione max = 15 V.
- ▷ Assemblaggio in sequenza inversa.
- ▷ Orientare con cautela gli accoppiatori ottici sul circuito stampato verso il contrassegno sul coperchio del corpo (cerchio).

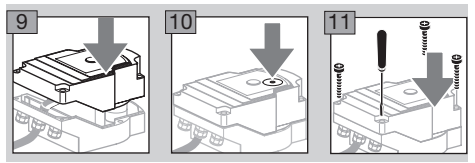

- Serrare di nuovo bene le viti del coperchio per assicurarne la messa a terra.
- ▷ Per la messa in servizio sono necessari un PC/ portatile, il software di parametrizzazione BCSoft V4.x e un adattatore ottico PCO 200 o PCO 300.
- e servomotore. ▷ L'adattatore ottico crea un collegamento tra PC

#### — I **BCSoft**

- ▷ Il software in uso al momento e le istruzioni d'uso si possono scaricare da www.docuthek.com. A tal fine occorre registrarsi nella DOCUTHEK.
- ▷ Con BCSoft V4.x si selezionano il tipo di comando, la modalità di funzionamento, i tempi ciclo, gli angoli di apertura e le posizioni intermedie.
- ▷ Il servomotore dispone di diverse modalità di funzionamento che possono essere ulteriormente modificate.
- Tramite BCSoft è possibile quidare il servomotore anche "a mano".
- ▷ I tecnici dell'assistenza possono richiamare i dati statistici con BCSoft.
- ▷ Per informazioni dettagliate su comando, funzionamento manuale, statistica, vedi [www.docuthek.com](http://docuthek.kromschroeder.com/documents/index.php?lang=en&selclass=6&sellang=GB&folder=203110) → Thermal Solutions → Products → [03 Valves and butterfly valves](http://docuthek.kromschroeder.com/documents/index.php?lang=en&selclass=6&sellang=GB&folder=203110) → Actuators  $IC \dots \rightarrow$  [Technical Information IC 40.](http://docuthek.kromschroeder.com/documents/index.php?lang=en&selclass=6&sellang=GB&folder=203110)

# Creazione collegamento con PC

Sul PC utilizzato per l'impostazione dei parametri ci deve essere uno strumento di scansione di virus aggiornato.

Ci sono due possibilità per creare un collegamento con il PC:

- ▷ Adattatore ottico PCO 200: collegamento via cavo con interfaccia USB.
- ▷ Adattatore ottico PCO 300: collegamento radio via Bluetooth.
- ▷ Seguire le indicazioni delle istruzioni d'uso allegate dell'adattatore ottico per l'installazione del driver e del collegamento.
- ▷ [Istruzioni d'uso PCO 200 e PCO 300 \(D, GB\),](http://docuthek.kromschroeder.com/documents/index.php?lang=en&selclass=2&folder=206080) [vedi www.docuthek.com](http://docuthek.kromschroeder.com/documents/index.php?lang=en&selclass=2&folder=206080) → Thermal Solutions → Products → [03 Valves and butterfly valves](http://docuthek.kromschroeder.com/documents/index.php?lang=en&selclass=2&folder=206080) → [Actuators IC 20, IC 40, IC 50](http://docuthek.kromschroeder.com/documents/index.php?lang=en&selclass=2&folder=206080)  $\rightarrow$  PCO ...
- Collocare il sensore centrato sull'apposito contrassegno (cerchio).

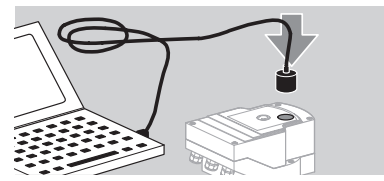

- ▷ La pellicola nel contrassegno deve essere pulita e integra.
- ▷ In caso di collegamento con BCSoft si crea una connessione dal PC/portatile all'IC 40.
- ▷ Se la creazione della connessione fallisce, si può ripetere il processo con il tasto funzione F3.
- ▷ A impostazione dei parametri avvenuta, togliere di nuovo l'adattatore ottico.

# <span id="page-4-1"></span><span id="page-4-0"></span>Messa in servizio

# Indicatore LED

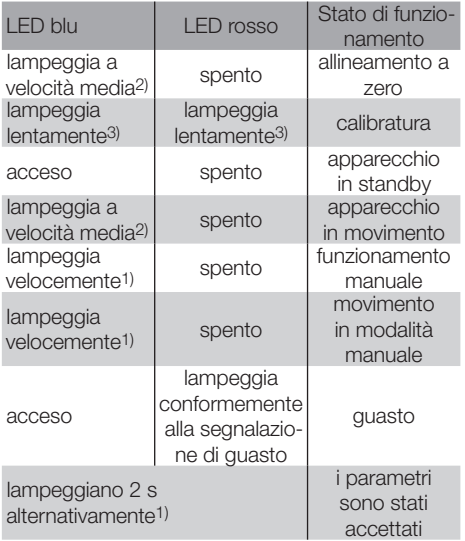

1) lampeggia velocemente: 5 x al s, 2) lampeggia a velocità media:  $3 \times$  al s,  $3$  lampeggia lentamente: 1  $\times$  al s.

# Calibratura della posizione zero con BCSoft

- 1 Dopo l'identificazione automatica mediante BCSoft selezionare l'IC 40 nella schermata "Strumenti" con un doppio clic. Si richiamano le singole voci di programma.
- 2 Selezionare la voce "Messa in funzione..".
- 3 Alla voce del menù "Servomotore montato su" selezionare la valvola a farfalla montata.

# BVH, BVHS

- 4 Selezionare "Avvia calibratura".
- ▷ Un lampeggiamento lento del LED blu e del LED rosso indica che l'attuatore si muove.
- ▷ L'impostazione della posizione zero/Chiuso della valvola si effettua automaticamente.
- ▷ Se il LED blu rimane acceso in modo costante, la calibratura è terminata.

# BVG, BVGF, BVA, VFC ...

- 4 Selezionare "Avvia calibratura".
- ▷ L'organo di regolazione si posiziona sulla posizione zero/Chiuso.
- Muovere manualmente il servomotore con i pulsanti "APERTO" e "CHIUSO".
- ▷ Mediante il pulsante "Imposta posizione zero", la posizione in atto viene accettata come posizione zero/Chiuso.
- ▷ Se il LED blu rimane acceso in modo costante, la calibratura è terminata.

# BVH, BVHS, BVG, BVGF, BVA, BVAF, VFC ...

5 Dopo aver effettuato la calibratura, controllare la modalità di funzionamento selezionato oppure selezionare di nuovo la modalità di funzionamento in base all'utilizzo specifico.

▷ La parametrizzazione e il collegamento delle entrate e delle uscite devono essere coordinate tra loro.

# ! ATTENZIONE

La modalità di funzionamento selezionata è responsabile delle posizioni assunte dall'apparecchio!

# <span id="page-4-2"></span>Accessori

#### Adattatore ottico PCO 200

Collegamento via cavo con interfaccia USB.

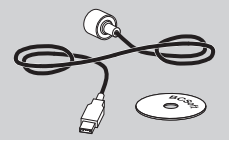

Incluso CD-ROM BCSoft N° d'ordine: 74960625

# Adattatore ottico PCO 300

Collegamento radio via Bluetooth.

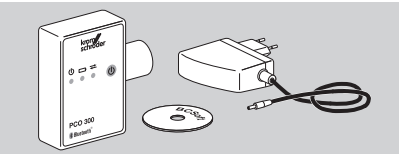

Incluso CD-ROM BCSoft N° d'ordine: 74960617

# BCSoft

Software e istruzioni d'uso BCSoft, vedi [www.docuthek.com](http://docuthek.kromschroeder.com/documents/index.php?lang=en&class=2&folder=203110) → Thermal Solutions → Products → [03 Valves and butterfly valves](http://docuthek.kromschroeder.com/documents/index.php?lang=en&class=2&folder=203110) → Actuators [IC 20, IC 40, IC 50](http://docuthek.kromschroeder.com/documents/index.php?lang=en&class=2&folder=203110)  $\rightarrow$  BCSoft V4.x.

- ▷ Per caricare il software occorre registrarsi nella DOCUTHEK.
- ▷ I servomotori IC 40 fino all'esecuzione C si possono parametrizzare solo con la versione 3.x.x del BCSoft, a partire dall'esecuzione D solo con la versione attuale 4.x.x del BCSoft.
- il set di parametri nell'apparecchio precedente <sub>(</sub>2) ▷ Per trasferire un set di parametri da un servomotore fino all'esecuzione C a un servomotore a partire dall'esecuzione D, si deve selezionare con la versione attuale 3.x.x del BCSoft e salvarli come file dei parametri xxx.EPC. Caricare il file dei parametri xxx.EPC nella versione attuale 4.x.x del BCSoft e trasferirli al servomotore a partire dall'esecuzione D.
- ▷ I set di parametri costituiti da file diversi (xxx.EPK, xxx.EPA e xxx.EPB) devono essere convertiti con la versione attuale 3.x.x del BCSoft nel formato più recente xxx.EPC, al fine di poterli caricare nell'IC 40 a partire dall'esecuzione D con la versione attuale 4.x.x del BCSoft.

# <span id="page-5-0"></span>Collegamento a vite in plastica M20 con elemento di compensazione pneumatica

Per evitare la formazione di condensa, si può applicare il collegamento a vite con elemento di compensazione pneumatica al posto del collegamento a vite standard. Il collegamento a vite serve per sfiatare l'apparecchio senza lasciare penetrare acqua. N° d'ordine: 74924686

# Set adattatore per valvola a farfalla DKL, DKG

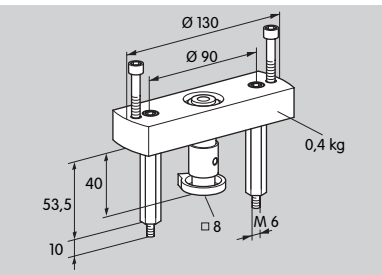

# N° d'ordine: 74921672

# Kit di installazione utilizzo isolato

Il kit di installazione è necessario, qualora il servomotore sia montato su un organo di regolazione diverso da DKL, DKG, BV.. o VFC.

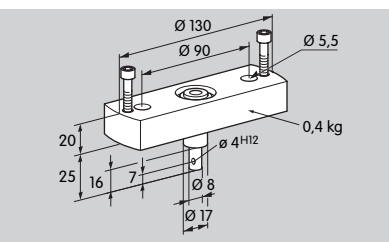

N° d'ordine: 74921671

# **Manutenzione**

I servomotori IC 40 sono soggetti a scarsa usura e richiedono poca manutenzione. Si raccomanda un test funzionale 1 volta all'anno.

Se nel BCSoft è attivata la voce "Avvertenze di manutenzione", si ha automaticamente una segnalazione di allarme al raggiungimento o al superamento di uno

E segnalazione sono preimpostati come segue e, se o più dei valori limite impostati nei parametri. I limiti di necessario, possono essere adeguati:

3 milioni di cicli (0 – 90 – 0°/0 – 100 – 0 %),

- 3 milioni di interventi relè,
- 5 milioni di cambi di direzione.

L'avvertenza di manutenzione che appare può essere confermata solo con l'ausilio del BCSoft, registrando la data del giorno come data di riscontro nella cronologia dell'apparecchio.

# Interventi in caso di allarmi e guasti

• Leggere le segnalazioni di allarme, di errore e di guasto nella diagnostica del BCSoft.

# **AVVERTENZA**

Per evitare danni alle persone e all'apparecchio, osservare quanto segue:

- Corrente: pericolo di morte! Togliere la tensione prima di intervenire su parti collegate alla corrente!
- Non smontare mai il circuito stampato!
- Riparazioni non appropriate e collegamenti elettrici sbagliati possono provocare l'apertura dell'organo di regolazione e danneggiare i componenti!
- ? Allarme e guasto
- ! Causa
- Rimedio

# Gli allarmi e i guasti si possono resettare/ confermare in tre modi:

- Reset mediante BCSoft
- Reset mediante interruzione e riattivazione della tensione di rete
- Reset mediante apposito tasto Reset presente nell'apparecchio (attenzione: in caso di componenti sotto tensione, tale intervento è possibile solo da parte di personale autorizzato)

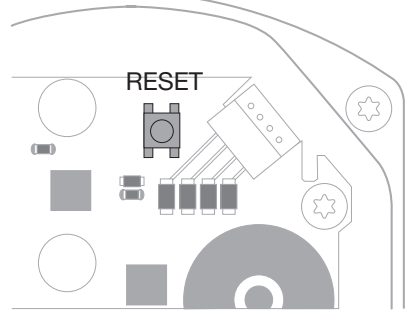

- ? Il LED rosso si accende e il LED blu lampeggia? (guasto/guasto del dispositivo)
- **I** Lampeggia 1 volta: quasto interno.
- Eseguire un reset → il servomotore viene ricalibrato.
- Se non è possibile eliminare il guasto, inviare il servomotore al costruttore.
- I Lampeggia 2 volte: allineamento a zero, l'interruttore di riferimento non si chiude.
- Eseguire un reset → il servomotore viene ricalibrato.
- Se non è possibile eliminare il guasto, inviare il servomotore al costruttore.
- I Lampeggia 3 volte: allineamento a zero, l'interruttore di riferimento non si apre.
- Eseguire un reset → il servomotore viene ricalibrato.
- Se non è possibile eliminare il guasto, inviare il servomotore al costruttore.
- ! Lampeggia 6 volte: errore di memoria con parametri regolabili.
- Esequire un reset.
- Se non è possibile eliminare il guasto, inviare il servomotore al costruttore.
- **II** Lampeggia 7 volte: errore di memoria: parametri di fabbrica.
- Esequire un reset.
- Se non è possibile eliminare il guasto, inviare il servomotore al costruttore.
- **II** Lampeggia 8 volte: errore di memoria: calibratura utente.
- Esequire un reset.
- Se non è possibile eliminare il guasto, inviare il servomotore al costruttore.
- **I** Lampeggia 9 volte: sottotensione.
- Controllare l'alimentazione di rete del servomotore.
- Se non è possibile eliminare il guasto, inviare il servomotore al costruttore.
- ? Il LED blu si accende conformemente allo stato di funzionamento, il LED rosso lampeggia? (allarme)
- ! Lampeggia 1 volta: temperatura interna > 90 °C. Temperatura ambiente eccessiva.
- Ridurre la temperatura ambiente/del media.
- ! Lampeggia 2 volte: deviazione > 5 %. Organo di regolazione spostato meccanicamente o avanza fino all'arresto.
- Verificare che il processo di apertura e di chiusura dell'organo di regolazione non incontri ostacoli.
- Eseguire un reset → il servomotore viene ricalibrato.
- **I** Lampeggia 3 volte: deviazione > 10 %. Organo di regolazione spostato meccanicamente o avanza fino all'arresto.
- Verificare che il processo di apertura e di chiusura dell'organo di regolazione non incontri ostacoli.
- Eseguire un reset → il servomotore viene ricalibrato.
- Impostare la posizione Chiuso.
- Eseguire un reset → il servomotore viene ricalibrato.
- ! Lampeggia 4 volte/5 volte: organo di regolazione bloccato, ampio spostamento meccanico, guasto interno, servomotore ruotato.
- Verificare che il processo di apertura e di chiusura dell'organo di regolazione non incontri ostacoli.
- Eseguire un reset → il servomotore viene ricalibrato.
- **I** Lampeggia 6 volte: entrata analogica AI < 4 mA.
- Controllare il segnale dell'entrata analogica.
- ! Lampeggia 7 volte: avvertenza di manutenzione: superato il numero limite di cicli APERTO/ CHIUSO.
- Effettuare un reset mediante BCSoft.
- **II** Lampeggia 8 volte: avvertenza di manutenzione: superato il numero limite di variazioni del senso di rotazione.
- **•** Effettuare un reset mediante BCSoft.
- ! Lampeggia 9 volte: avvertenza di manutenzione: uscita relè RO 1 o RO 2 attivata troppo frequentemente.
- Effettuare un reset mediante BCSoft.

# ? L'albero motore non si muove?

- ! Assenza di tensione nell'apparecchio.
- Controllare la tensione di alimentazione.
- ! Assenza di segnale nell'apparecchio.
- Controllare il segnale.
- **I** Segnale sull'entrata sbagliata.
- Verificare l'esattezza del collegamento: DI 1/DI 2.
- **I** Tensione di segnale sbagliata.
- Controllare la tensione di segnale, vedi pagina [9 \(Dati tecnici\).](#page-8-1)
- ! La modalità di funzionamento selezionata non si addice agli standard del segnale.
- Adeguare l'apparecchio o i segnali.

# ? LED blu spento – ma l'organo di regolazione si apre?

- **I** LED difettoso.
- Smontare l'apparecchio e inviarlo al costruttore per una verifica.

# ? LED spenti – l'apparecchio non risponde ad alcuna funzione?

- ! Assenza di tensione nell'apparecchio.
- Controllare la tensione di alimentazione.
- **I** Apparecchio quasto.
- Smontare l'apparecchio e inviarlo al costruttore.

# ? LED rosso e blu con luce intermittente?

- ! Calibratura della posizione Chiuso attivata.
- Aspettare la fine della calibratura.
- $\bullet$  Se la calibratura non viene eseguita correttamen- $\Box$ te, interromperla e verificare che il processo di apertura e di chiusura dell'organo di regolazione non incontri ostacoli.

# ? Nessuna reazione nonostante il segnale in entrata?

- ! La modalità di funzionamento selezionata non prende in considerazione questa entrata – parametrizzazione errata.
- Fissare i parametri Modalità di funzionamento/ Entrata nel BCSoft conformemente alla richiesta.

# ? Nessun segnale in uscita?

- ! Mancata osservanza dei valori di corrente minima e massima.
- Controllare/adeguare l'intensità di corrente.
- ! Nel software la funzione non è attivata.
- Fissare i parametri del software conformemente alla richiesta.
- ! Morsetti relè di commutazione collegati in modo errato.
- Controllare il cablaggio elettrico.

#### ? L'albero motore non si muove conformemente alla richiesta?

- ! La modalità di funzionamento selezionata considera le entrate in modo diverso da come previsto.
- Fissare la modalità di funzionamento nel BCSoft conformemente alla richiesta.

# ? L'albero motore è sempre in movimento?

- ! Il segnale di corrente oscilla.
- Verificare il circuito di regolazione, se possibile attenuarlo.
- Aumentare il filtraggio e l'isteresi nel BCSoft.
- ! Il segnale di passo a tre punti indica troppi cambi di direzione.
- **I.** Controllare/reimpostare il regolatore di passo a tre punti.

# ? Il PC e l'IC 40 non possono comunicare tra loro?

- ! Si usa un'interfaccia sbagliata sul PC.
- Impostare l'interfaccia sulle configurazioni corrette mediante BCSoft – vedi pagina [5 \(Messa](#page-4-1)  [in servizio\).](#page-4-1)
- ! Adattatore ottico non posizionato correttamente.
- Collocare la testina magnetica dell'adattatore ottico nell'apposito cerchio.
- 1 Accoppiatore ottico deviato.
	- Orientare con cautela gli accoppiatori ottici sul circuito stampato verso il contrassegno sul coperchio del corpo (cerchio).
	- ! Coperchio del corpo non avvitato correttamente.
	- Chiudere il corpo di alloggiamento, serrare tutte le viti.
	- ! Pellicola nel contrassegno sul coperchio (cerchio) sporca o danneggiata.
	- Pulire la pellicola, in caso di pellicola danneggiata, sostituire il coperchio.
	- **I** Adattatore ottico difettoso.
	- Controllare l'adattatore con la funzione di controllo del BCSoft.
- Installare un altro adattatore ottico.
- ? Impossibile fissare i parametri dell'apparecchio?
- ! Accesso alla scrittura negato.
- Inserire il passcode per l'accesso alla scrittura (vedi istruzioni d'uso del BCSoft).
- ? L'apparecchio non reagisce alla commutazione di segnale – il LED blu lampeggia velocemente?
- ! L'apparecchio è in modalità di funzionamento manuale.
- Disattivare il funzionamento manuale nel BCSoft o staccare l'apparecchio dalla tensione di rete.
- ? Il motore e l'albero motore del servomotore non funzionano più correttamente?
- ! L'ingranaggio è difettoso.
- Smontare l'apparecchio e inviarlo al costruttore.
- ! La selezione di un diametro nominale della valvola troppo grande ha ridotto il ciclo di vita dei componenti meccanici a causa della sollecitazione continua.
- Verificare il dimensionamento dell'impianto.
- Adattare il diametro della valvola e/o il servomotore.
- I Il carico dell'ingranaggio è eccessivo.
- Verificare la coppia vedi pagina [9 \(Dati tec](#page-8-1)[nici\).](#page-8-1)
- ? Il potenziometro di retroazione indica valori errati?
- **I.** Collegamenti invertiti sulla morsettiera.
- Verificare la disposizione dei contatti sulla morsettiera.
- ! Analisi errata del potenziometro.
- Analizzare il potenziometro come divisore di tensione.
- ! Il materiale conduttore del potenziometro è difettoso.
- Smontare l'apparecchio e inviarlo al costruttore per una verifica.

# ? Problemi di software e/o di regolazione?

- **I** Versione software obsoleta.
- Il software in uso al momento e le istruzioni d'uso si possono scaricare da www.docuthek.com, vedi pagina [5 \(Accessori\)](#page-4-2).
- ? Non è possibile eliminare il guasto con le misure qui descritte?
- Smontare l'apparecchio e inviarlo al costruttore per una verifica.

# <span id="page-8-1"></span><span id="page-8-0"></span>Dati tecnici

Finalità d'uso: dispositivo di gestione, regolazione e comando, attuatore elettrico.

# Condizioni ambientali

Non è tollerata formazione di ghiaccio, di condensa e di acqua di trasudamento nell'apparecchio. Evitare di esporre l'apparecchio alla luce diretta del sole o all'irradiazione di superfici incandescenti. Prestare attenzione alla temperatura del media max e alla temperatura ambiente max.

Evitare l'esposizione ad agenti corrosivi, ad es. aria ambiente salmastra o SO<sub>2</sub>.

L'apparecchio può essere stoccato/montato solo in ambienti/edifici chiusi.

Apparecchio montato a parte.

Grado di inquinamento: 3 (all'esterno del corpo di alloggiamento)/2 (all'interno del corpo di alloggiamento).

Tipo di protezione:

IC 40: IP 54, con BVH: IP 65,

IC 40: Nema 2, con BVG, BVA o BVH: Nema 3. Classe di protezione: I.

Temperatura ambiente:

da -20 a +60 °C, non è ammessa la formazione di condensa.

Temperatura di stoccaggio: da -20 a +40 °C.

Altezza max di montaggio: 2000 m s.l.m.

Temperatura di trasporto = temperatura ambiente.

# Dati meccanici

Angolo di rotazione: regolabile da 0 a 90° con una precisione < 0,05°.

Coppia di arresto = coppia; finché c'è tensione di rete.

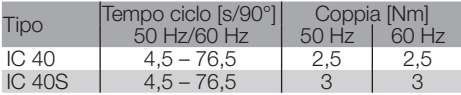

Nell'IC 40 il tempo ciclo e la coppia sono indipendenti dalla frequenza di rete. Il tempo ciclo si può fissare liberamente in un range da 4,5 a 76,5 s.

# Dati elettrici

Tensione di rete: 100–230 V~, ±10 %, 50/60 Hz, il servomotore si adegua autonomamente alla tensione di rete in uso.

Potenza assorbita: 10,5 W/21 VA con 230 V~, 9 W/16,5 VA con 120 V~.

Corrente di picco in accensione: max 10 A per max 5 ms.

Morsetti a vite, con dado che si solleva, per cavi fino a 4 mm2 (unifilari) e per cavi fino a 2,5 mm2 con capicorda.

Tensione d'urto nominale: 4000 V.

Motore protetto da impedenza.

2 entrate digitali:

ognuno 24 V= oppure 100 – 230 V~.

Corrente richiesta dalle entrate digitali:  $24$  V $=$ : ca. 5 mA eff. 230 V~: ca. 3 mA eff.

1 entrata analogica (opzionale):

4 – 20 mA (carico commutabile da 50 Ω a 250 Ω). Potenziometro (opzionale): 1 kΩ ± 20 %, tolleranza di linearità: ± 2 %, portata max 0,25 W,

plastica conduttrice. Contatto strisciante: misurare il contatto ad alta

impedenza, vedi pagina [4 \(Retroazione\)](#page-3-1). 2 uscite digitali:

Con contatti di commutazione per segnalazione. Corrente di contatto delle uscite digitali: min 5 mA (ohmica) e max 2 A (ohmica).

Rapporto d'inserzione: 100 %.

Azione secondo EN 60730: tipo 1C.

Software classe A.

Categoria di sovratensione III.

Collegamento elettrico:

Pressacavi: 3 x collegamenti a vite in plastica M20.

# Ciclo di vita progettuale

Le indicazioni seguenti sul ciclo di vita progettuale del servomotore si riferiscono agli usi tipici con le valvole a farfalla BVA, BVH e VCG.

Cicli di commutazione meccanici

 $\frac{(0^{\circ} - 90^{\circ} - 0^{\circ}/0 \frac{9}{0} - 100 \frac{9}{0} - 0 \frac{9}{0})}{100}$ :<br>
IC 40 con VEC: 5 milioni di cicli IC 40 con VEC: IC 40 con BVA/BVG: 5 milioni di cicli IC 40 con BVAF/BVGF: 5 milioni di cicli IC 40 con BVH/BVHx: 3 milioni di cicli Numero tipico di cicli di comando delle uscite digitali RO 1 e RO 2:

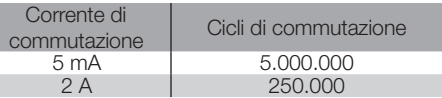

# **Logistica**

# **Trasporto**

Proteggere l'apparecchio da forze esterne (urti, colpi, vibrazioni).

Temperatura di trasporto: vedi pagina  [9 \(Dati](#page-8-1) [tecnici\)](#page-8-1).

Per il trasporto valgono le condizioni ambientali descritte.

I

Segnalare immediatamente eventuali danni dell'apparecchio o della confezione dovuti al trasporto.

Controllare la fornitura, vedi pagina  [2 \(Denomi](#page-1-1)[nazione pezzi\).](#page-1-1)

# **Stoccaggio**

Temperatura di stoccaggio: vedi pagina [9 \(Dati](#page-8-1) [tecnici\)](#page-8-1).

Per lo stoccaggio valgono le condizioni ambientali descritte.

Periodo di stoccaggio: 6 mesi precedenti il primo utilizzo.

# <span id="page-9-0"></span>**Certificazioni**

#### Dichiarazione di conformità

 $C \in$ 

Dichiariamo in qualità di costruttori che il prodotto IC 40 risponde ai requisiti posti dalle direttive e dalle norme indicate.

Direttive<sup>.</sup>

– 2014/35/EU

```
– 2014/30/EU
```
Norme:

– EN 60730-2-14 Elster GmbH

Scansione della dichiarazione di conformità (D, GB) – vedi [www.docuthek.com](http://docuthek.kromschroeder.com/documents/index.php?lang=en&selclass=20&folder=203110)

# Unione doganale euroasiatica

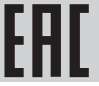

Il prodotto IC 40 è conforme alle direttive tecniche dell'Unione doganale euroasiatica.

# Approvazione ANSI/CSA

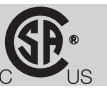

Canadian Standards Association – ANSI/UL 429 e CSA C22.2

#### Approvazione UL

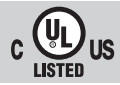

Underwriters Laboratories – UL 60730-1 "Automatic Electrical Controls for Household and Similar Use" (Dispositivi elettrici automatici di comando per uso domestico e similare),

UL 60730-2-14 "Automatic Electrical Controls for Household and Similar Use; Part 2: Particular Requirements for Electric Actuators" (Dispositivi elettrici automatici di comando per uso domestico e similare; Parte 2: Norme particolari per gli attuatori elettrici), File No. E4436.

# Regolamento REACH

L'apparecchio contiene sostanze estremamente preoccupanti che sono presenti nell'elenco delle sostanze candidate del regolamento europeo REACH n° 1907/2006. Vedi Reach list HTS su [www.docuthek.com](http://www.docuthek.com).

#### Conforme a RoHS

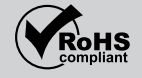

#### RoHS Cina

Direttiva sulla restrizione dell'uso di sostanze pericolose (RoHS) in Cina. Scansione della tabella di rivelazione (Disclosure Table China RoHS2), vedi certificati su [www.docuthek.com.](https://docuthek.kromschroeder.com/documents/index.php?selclass20=&folder=2)

# **Smaltimento**

Apparecchi con componenti elettronici:

Direttiva RAEE 2012/19/UE – Direttiva sui rifiuti di apparecchiature elettriche ed elettroniche

 Al termine del ciclo di vita del prodotto (numero cicli di comando raggiunto) conferire il prodotto stesso e la sua confezione in centro di raccolta specifico. Non smaltire l'apparecchio con i rifiuti domestici usuali. Non bruciare il prodotto. Su richiesta gli apparecchi usati vengono ritirati dal costruttore con consegna franco domicilio nell'ambito delle disposizioni di legge sui rifiuti.

# **Contatti**

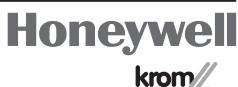

schmider

Per problemi tecnici rivolgersi alla filiale/rappresentanza competente. L'indirizzo è disponibile su Internet o può essere richiesto alla Elster GmbH.

Elster GmbH Strotheweg 1, D-49504 Lotte (Büren) Tel. +49 541 1214-0 Fax +49 541 1214-370 hts.lotte@honeywell.com, www.kromschroeder.com

Salvo modifiche tecniche per migliorie.